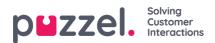

## **Create Resource Filter**

On page Users - Resource filters...

- Click Add Filter, write a descriptive name for the new filter, and then clickSave Changes to create a new resource filter.
- Click on the pen symbol to change the name of an existing resource filter.
- Click the *garbage bin* icon to delete a resource filter. If the filter is assigned to a user group or a user, it can not be deleted.

| Home » Users » Resource Filters |      |              |
|---------------------------------|------|--------------|
| Resource Filters 🛛              |      |              |
|                                 |      | Filter table |
| Filter Name                     | Edit | Delete       |
| Dialler                         | Ľ    | Û            |
| ales                            | Ľ    | Û            |
| oundfile category and module    | Ľ    | <b>D</b>     |
| itatistics report category test | ď    | Ū            |
| support -                       | ď    | Î            |
| Test Andreas                    | ď    | Î            |
| Test Paal                       | Ľ    | <b>D</b>     |

To change content in a resource filter, click on the resource filter's name.